## **Горячие клавиши**

Чтобы создание проектов в программе **Kerama Marazzi 3D** стало ещё быстрее, используйте «горячие» клавиши – сочетания клавиш.

Каждая из «горячих» клавиш выполняет какую-то типовую функцию, которая используется в ходе работы над любым проектом.

Если какое-то действие можно воспроизвести с клавиатуры, это обычно обозначается двумя способами:

1) При наведении мышью на пиктограмму нужной функции можно увидеть подсказку. То, что находится в скобках – и есть сочетание «горячих» клавиш именно для этой функции:

 $Ctrl + Z$ 

 $Ctrl+X$ 

 $Ctrl + C$ 

 $Ctrl + V$ 

 $Ctrl + D$ 

Shift+Ctrl+Z

 $Ctrl + Alt + C$ 

Shift+Ctrl+C

 $Ctrl + Alt + O$ 

 $\blacksquare$ E

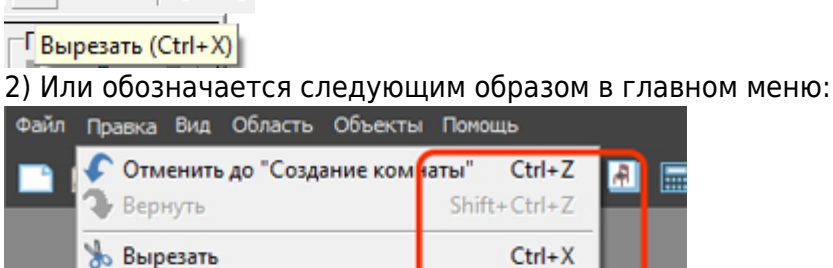

В Копировать

В Вставить

• Объекты...

В Копировать врезку

**В Копировать укладку** 

Снять выделение

Настройки...

Редактировать границы Восстановить камеры в видах

⊁d∄I€1

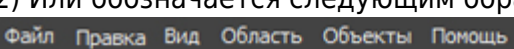

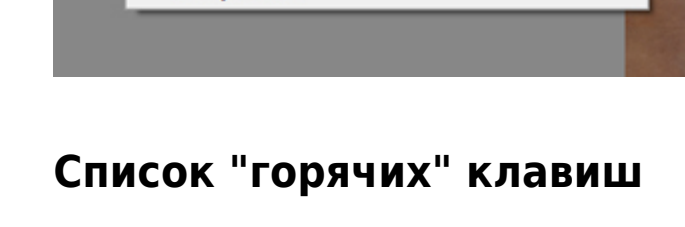

Убрать неиспользуемые материалы

**Сочетание**

Г

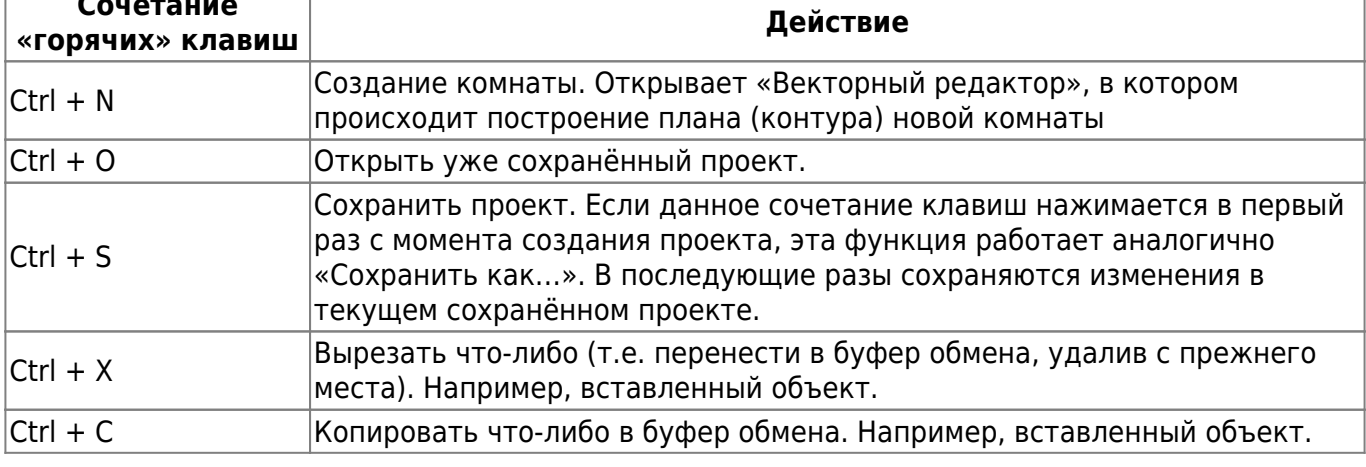

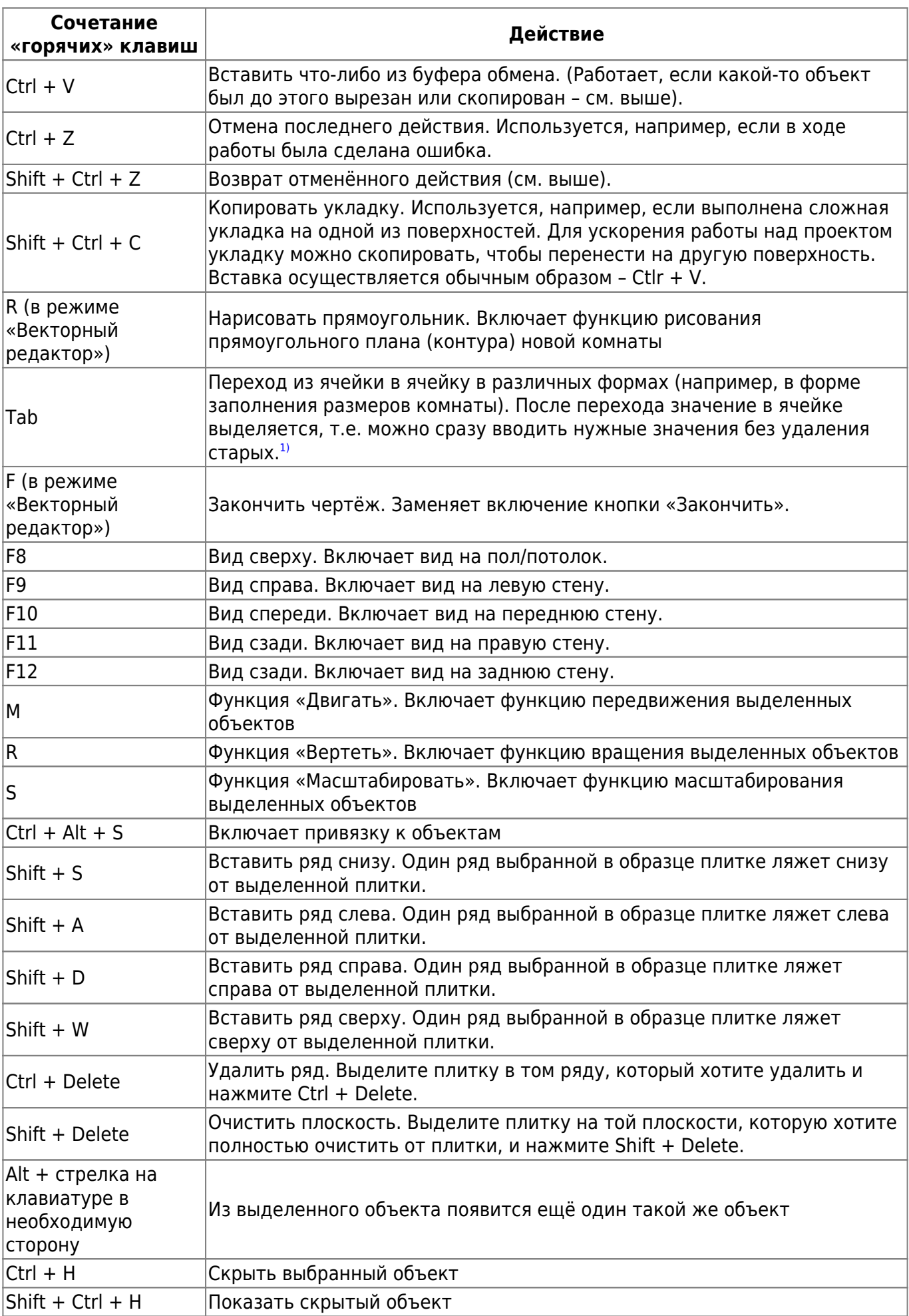

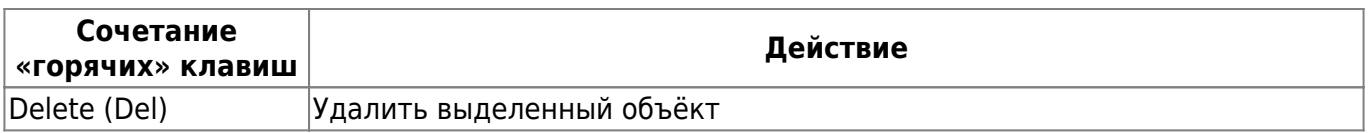

Некоторые функции включаются при зажатии клавиши **Shift** и манипуляций на клавиатуре. Например, можно выделить несколько объектов для перемещения или удаления, если зажать на клавиатуре Shift и выделять объекты левой кнопкой мыши.

Также, когда зажата клавиша **Shift**, включается режим, при котором можно поворачивать рабочее пространство помещения под разными углами:

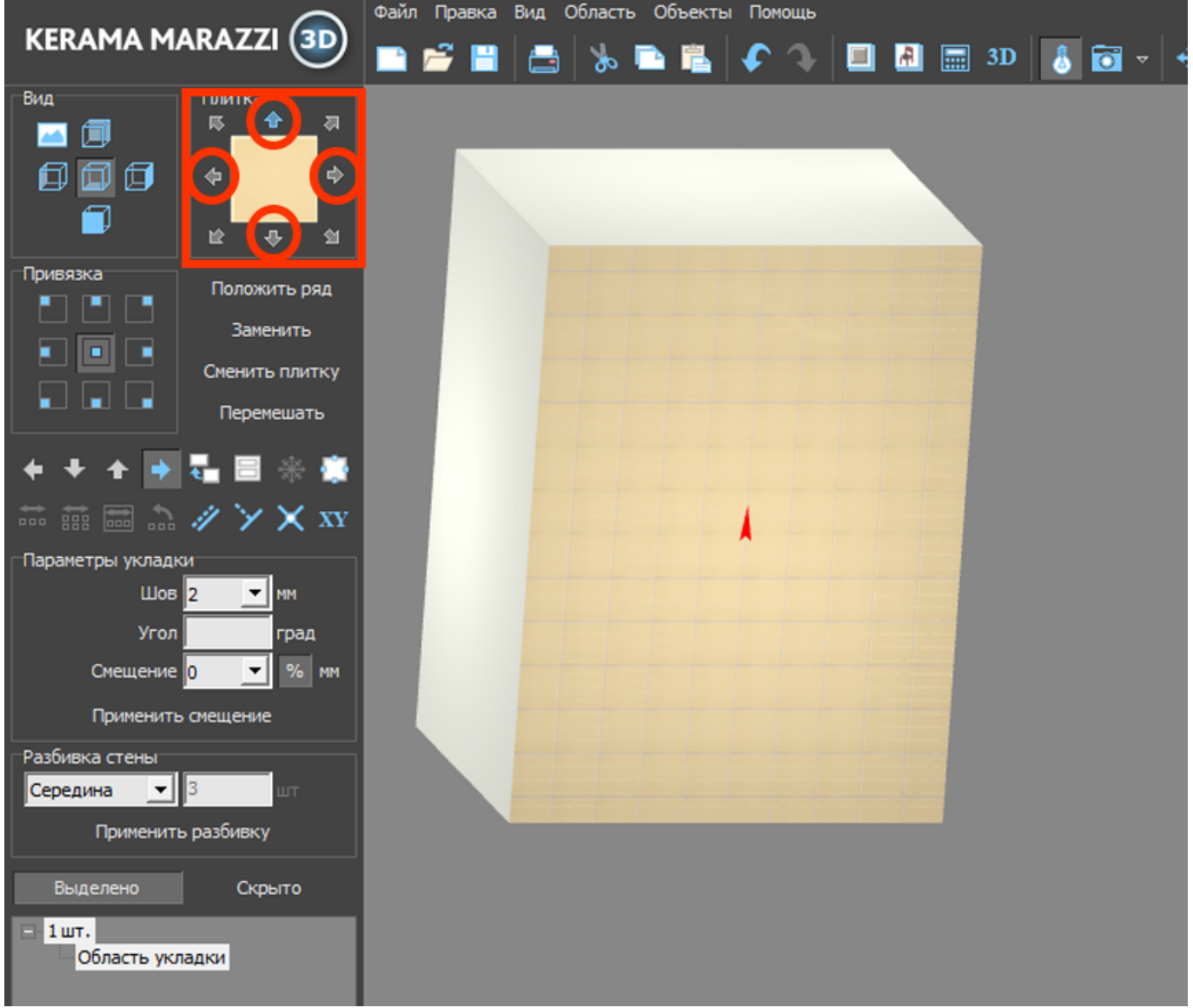

Например, чтобы получить аналогичный представленному угол обзора, следует зажать клавишу **Shift**, нажать на стрелку вверх и стрелку вправо в поле «**Вращение**» или зажать колёсико мыши и подвигать мышью.

[1\)](#page--1-0) В том числе, переход в векторном редакторе между значениями осей X/Y и D/A

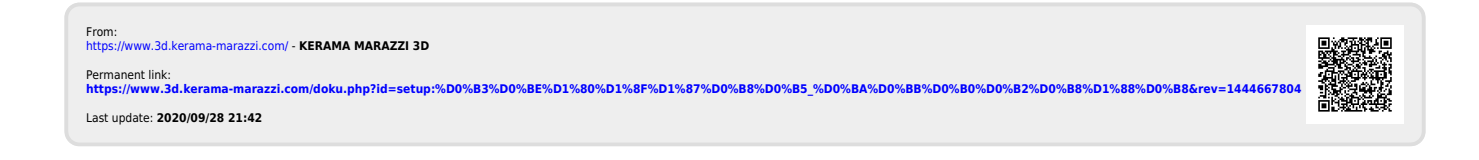